## **Directions for Creating Common Sense Media Teacher Account**

Step One: Go to [commonsense.org/education/](https://www.commonsense.org/education/)

Step Two: Click "Join" in the top right-hand corner.

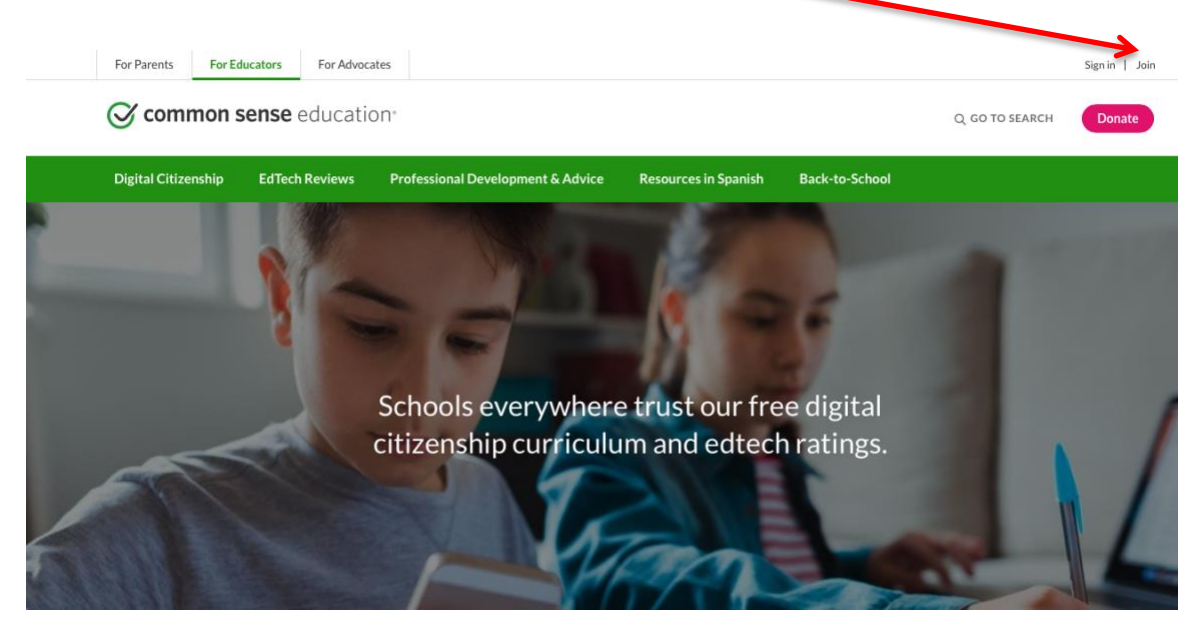

Step Three: Enter your district email and create a password.

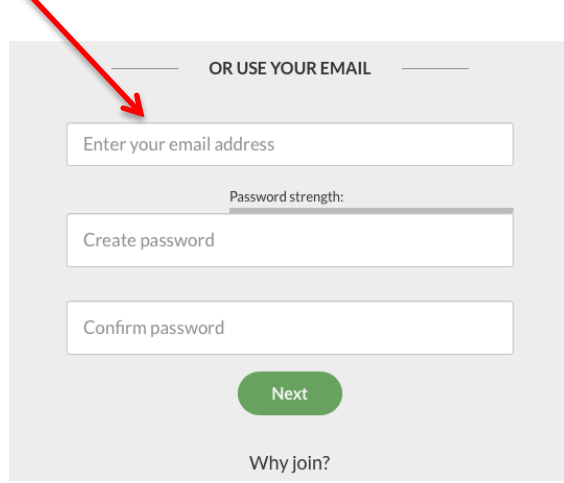

Step Four: Add your name, create a username, the district zip code and select "K-12 school." When prompted, type in the name of your school, click to agree to terms of use, and click "Create my account."

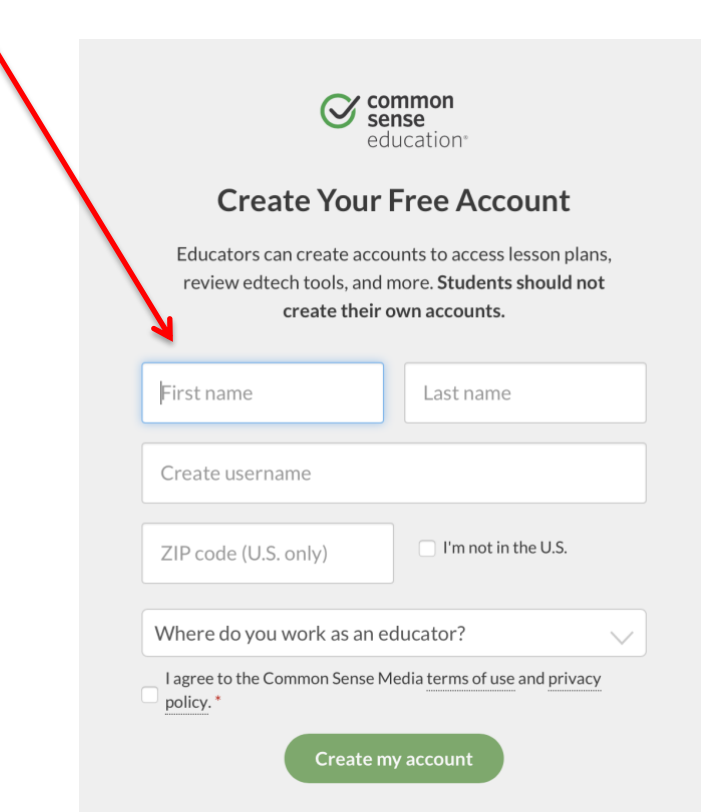

That's it! They will ask you to create a profile, too, but you have the option to skip and continue to the site. Once you have completed this you may access any of the digital materials in the links below.